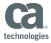

# **CA APIM Configuring API Gateway Disaster Recovery System**

# **CA Services**

©2017 CA

| Document Title  | CA APIM Configuring API Gateway Disaster Recovery System |
|-----------------|----------------------------------------------------------|
| Customer        |                                                          |
| Project         | API Gateway Disaster Recovery System                     |
| Last Saved Date | Jan 20, 2017                                             |
| Version         | 1.1                                                      |

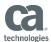

## **Document Properties**

| Attribute         | Value                                                    |
|-------------------|----------------------------------------------------------|
| Offering Name:    | API Gateway Disaster Recovery System                     |
| Document Name:    | CA APIM Configuring API Gateway Disaster Recovery System |
| Document Version: | 1.1                                                      |
| Version Date:     | 20-Jan-2017                                              |
| Document Status:  | Final                                                    |
| Authors           | CA Services                                              |

#### Copyright © 2017 CA

All rights reserved. All trademarks, trade names, service marks and logos referenced herein belong to their respective companies. No unauthorized use, copying or distribution permitted.

This document is for your informational purposes only. To the extent permitted by applicable law, CA provides this document "As Is" without warranty of any kind, including, without limitation, any implied warranties of merchantability or fitness for a particular purpose, or non-infringement. In no event will CA be liable for any loss or damage, direct or indirect, from the use of this document including, without limitation, lost profits, business interruption, goodwill or lost data, even if CA is expressly advised of such damages.

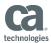

## Review & Approval

| Review Date | Action   | Name                     | Company, Organizational Position |
|-------------|----------|--------------------------|----------------------------------|
|             | Author   | Jay MacDonald            | CA Global Practice               |
|             | Reviewer | Ping Tan, Michael Skolik |                                  |
|             | Approver | Ping Tan, Michael Skolik |                                  |

# **Change History**

| Date | Version | Author        | Description of Change |
|------|---------|---------------|-----------------------|
|      | 1.0     | Jay MacDonald | Document Creation     |
|      | 1.1     | Ping Tan      | Review and Update     |

## **Distribution List**

| Date | Version | Name                    | Company, Organizational Position |
|------|---------|-------------------------|----------------------------------|
|      |         | Api-core-proserv@ca.com | API Professional Services        |
|      |         |                         |                                  |

## **Referenced Documents**

| Related Project Documents                         |  |
|---------------------------------------------------|--|
| Configuring a SecureSpan Disaster Recovery System |  |
|                                                   |  |

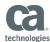

## Contents

| Cor | itents                                        | 4  |
|-----|-----------------------------------------------|----|
|     |                                               |    |
| Exe | cutive Summary                                | 5  |
| Pre | requisites                                    | 5  |
| Cor | nfiguration                                   | 6  |
| 1   | Preparing the secondary DB node on ssg2       | 6  |
| 2   | Configuring the DR node replication           | 6  |
| 3   | Monitoring the replication state              | 10 |
| 4   | Activation                                    | 12 |
| 5   | Restoring the Cluster                         | 14 |
| 6   | Discussion                                    | 16 |
| 7   | Appendix 1: Listing of create_DR_slave.sh     | 16 |
| 8   | Appendix 2: Listing of monitor replication.sh | 21 |

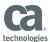

## **Executive Summary**

Disaster Recovery (DR) is a critical component of a highly available environment. A typical Gateway Cluster is configured in a single data center. In the event that the data center is incapacitated by a disaster (e.g. earthquake, flood, terrorist attack, etc.) there needs to be a mechanism whereby the functionality of the Gateway is brought back online as quickly as possible.

There are several possible solutions to a DR configuration, ranging from keeping a cold spare with recent backups available that can be manually implemented as required to a remotely located system that is configured to take over the responsibilities of the primary Gateway cluster within a minimum time frame.

This paper outlines a procedure for configuring a single node in a remote location that can serve as a Disaster Recovery (DR) system. The idea is to create a database node that replicates the database from the secondary node of the cluster (i.e. chain replication) and is thus continually up to date with respect to the data store. The DR node is configured to be in a disabled state so that it will not write to the database and cause a collision. When the DR node is activated several manual steps will be required to be run.

### Prerequisites

- An operating Gateway cluster has already been configured with two database nodes
- All systems have been mapped in the /etc/hosts files if not configured in the DNS
- All ancillary systems also have a redundant configuration in the DR environment for the Gateway to access with the same mappings as the live cluster, including application servers, LDAP, JMS, JDBC, SNMP, SMTP, etc.

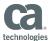

## Configuration

Throughout these instructions the two nodes in the cluster will be referred to as ssg1 and ssg2, with ssg1 being the database node hosting the primary database. The DR node being configured will be referred to as ssg-dr.

#### 1 Preparing the secondary DB node on ssg2

Log on to ssg2 as root and run /opt/SecureSpan/Appliance/bin/add\_slave\_user.sh to add a new ACL to the MySQL database for the DR system to replicate:

```
[root@ssg2 ~]# /opt/SecureSpan/Appliance/bin/add_slave_user.sh -v

Gathering information for SLAVE user
Enter hostname or IP for the SLAVE: ssg-dr.17tech.com
Enter replication user: [repluser] repluser
Enter replication password: [replpass] replpass
Enter MySQL root user: [root] root
Enter MySQL root password: [] 7layer

Checking configuration of running MySQL...
MySQL appears to be properly configured with server_id=2
Do you want to continue? [Y] Y
Granting slave permissions to repluser@ssg-dr.17tech.com
Done.
[root@ssg2 ~]#
```

#### 2 Configuring the DR node replication

- 1. Log on to ssg-dr as ssgconfig then access the privileged shell using option 3) Use a privileged shell (root) to log in as root.
- 2. Edit /etc/my.cnf and add a line to set server-id=3:

```
.
.
.
# Uncommment log-bin and log-slave-update if a clustered
# db server
#log-bin=/var/lib/mysql/ssgbin-log
#log-slave-update
# uncomment the next item on 1st db master server
#server-id=1
# uncomment the next item on 2nd db master servers
#server-id=2
# This is a DR node
server-id=3
relay-log = /var/lib/mysql/ssgrelay-bin
```

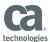

```
relay-log-index = /var/lib/mysql/ssgrelay-bin.index
relay-log-info-file = /var/lib/mysql/ssgrelay-bin.info
```

Restart the mysqld service:

4. Use scp to copy the create\_DR\_slave.sh script (see Appendix 1 for listing) to the ssgconfig user's home directory. Set ownership to root:root and permissions to 700 then move to /usr/local/bin:

```
[root@ssg-dr ~]# chown root:root ~ssgconfig/create_DR_slave.sh
[root@ssg-dr ~]# chmod 700 ~ssgconfig/create_DR_slave.sh
[root@ssg-dr ~]# mv ~ssgconfig/create_DR_slave.sh /usr/local/bin
[root@ssg-dr ~]#
```

5. Run the create\_DR\_slave.sh script to configure the slave database:

```
[root@ssg-dr ~]# /usr/local/bin/create_DR_slave.sh -v
Enter hostname or IP for the secondary DB node in the cluster: ssg2.17tech.com
Enter replication user: [repluser] repluser
Enter replication password: [replpass] replpass
Enter monitor user: [monitor] monitor
Enter monitor password: [monitorpass] monitorpass
Enter MySQL root user: [root] root
Enter MySQL root password: [] 71ayer
Do you want to clone a database from ssg2.17tech.com (yes or no)? [yes] yes
Enter name of database to clone: [ssg] ssg
--> MASTER = ssg2.17tech.com
--> DBUSER = repluser
--> DBPWD = replpass
--> ROOT = root
--> ROOT PWD = 7layer
--> CLONE DB = yes
--> DB = \overline{ssq}
--> Stopping slave
--> File = ssgbin-log.000002
--> Position = 62095412
--> Changing MASTER settings
--> Creating database: ssg
--> Copying database from ssg2.17tech.com
--> Starting slave
--> Confirming slave startup
--> Slave IO Running = Yes
--> Slave SQL Running = Yes
Slave successfully created
--> Getting password for user gateway
--> Granting access for 'gateway'@'localhost'
--> Granting access for 'gateway'@'%'
--> Granting access for 'gateway'@'localhost.localdomain'
--> Granting monitor rights for monitor@localhost
```

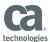

Note: If the database is very large the clone command may time out. If this happens access the root shell on ssq2 and manually dump the database with:

```
# mysqldump --master-data=1 -r ssgdump.sql ssg

then copy ssgdump.sql to ssq-dr and load it using:
```

6. Exit the root shell then select option 2) Display Layer 7 Gateway configuration menu followed by option 3) Configure the Layer 7 Gateway to configure the DR gateway to use the localhost database but remain in a disabled state:

```
[root@ssg-dr ~]# exit
Welcome to the SecureSpan Gateway
This user account allows you to configure the appliance
What would you like to do?
1) Configure networking
2) Display Layer 7 Gateway configuration menu
 3) Use a privileged shell (root)
 4) Change the Master Passphrase
 5) Display Remote Management configuration menu
 6) Manage HSM
7) Display Enterprise Service Manager configuration menu
 8) Display Patch Management menu
R) Reboot the SSG appliance (apply the new configuration)
X) Exit (no reboot)
Please make a selection: 2
This menu allows you to configure the Layer 7 Gateway application
What would you like to do?
1) Upgrade the Layer 7 Gateway database
2) Create a new Layer 7 Gateway database
3) Configure the Layer 7 Gateway
 4) Change the Layer 7 Gateway cluster passphrase
 5) Delete the Layer 7 Gateway
 6) Display the current Layer 7 Gateway configuration
 7) Manage Layer 7 Gateway status
X) Exit menu
Please make a selection: 3
Configure SecureSpan Gateway
At any time type "quit" to quit.
```

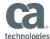

```
Set Up the SSG Database
At any time type "quit" to quit.
Press "<" to go to the previous step.
This step lets you create or set up a connection to the SSG database.
Enter the database hostname.
Database Host [localhost]: localhost
Enter the database port.
Database Port [3306]: 3306
Enter the database name.
Database Name [ssg]: ssg
Enter the database user.
Database Username [gateway]: gateway
Enter the database password.
Database Password: 71ayer
Confirm Database Password: 7layer
Set Up the SSG Failover Database
At any time type "quit" to quit.
Press "<" to go to the previous step.
This step lets you create or set up a connection to the SSG failover
database.
This step is optional, enter "Yes" to continue or "No" to skip.
Configure Database Failover Connection? [No]: No
Set Up the SSG Cluster
At any time type "quit" to quit.
Press "<" to go to the previous step.
This step lets you set up the SSG cluster.
Enter the cluster passphrase (6-128 characters).
Cluster Passphrase: 71ayer
Confirm Cluster Passphrase: 71ayer
Set Up the SSG Node
At any time type "quit" to quit.
Press "<" to go to the previous step.
This step lets you set up the SSG node.
```

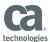

```
Enable or disable the node.
Enabled [Yes]: No
Configuration Summary
Press < to go to the previous step, type "quit" to quit.
The following configuration will be applied:
 Database Connection
   Database Host = localhost
   Database Port = 3306
   Database Name = ssg
   Database Username = gateway
 Node Configuration
   Enabled = No
Press [Enter] to continue.
Please wait while the configuration is applied ...
Configuration Results
The configuration was successfully applied.
Press [Enter] to continue
```

#### 3 Monitoring the replication state

- 1. Use scp to copy the monitor\_replication.sh script (see Appendix 2 for listing) to the ssgconfig user's home directory.
- Log on to ssg-dr as ssgconfig then access the privileged shell using option 3) Use a
   privileged shell (root). Set ownership of monitor\_replication.sh to root:root and permissions
   to 700 then move it to /usr/local/bin.

```
[root@ssg-dr ~]# chown root:root ~ssgconfig/monitor_replication.sh
[root@ssg-dr ~]# chmod 700 ~ssgconfig/monitor_replication.sh
[root@ssg-dr ~]# mv ~ssgconfig/monitor_replication.sh /usr/local/bin
[root@ssg-dr ~]#
```

- 3. Edit /usr/local/bin/monitor\_replication.sh and set the configurable settings, including:
  - MONUSER (must be same as was used during create\_DR\_slave.sh)
  - MONPWD (must be same as was used during create\_DR\_slave.sh)
  - NOTIFY (default is probably OK)
  - NOTIFY SMTP
    - · Configure exim per notes in script
    - NOTIFY\_TO (required)

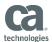

- NOTIFY\_CC (optional)
- NOTIFY\_BCC (optional)
- MTA\_FLAG (see notes for value. Default is probably correct)
- NOTIFY SNMP
  - SNMP\_HOST (required)
  - COMMUNITY (required)
  - OID\_ERROR (default is probably OK)
  - OID\_INFO (default is probably OK)
- VERBOSE (set to yes for testing, no for production

Note: If using SNMP for notification be sure that net-snmp-utils is installed. See notes in script.

4. Test monitor\_replication.sh:

```
[root@ssg-dr ~]# monitor replication.sh
Master Host = ssg2.17tech.com
Slave IO Running = Yes
Slave SQL Running = Yes
Master_Log_File = ssgbin-log.000005
Slave is functioning properly.
[root@ssg-dr ~] # mysqladmin stop-slave
Slave stopped
[root@ssg-dr ~]# monitor replication.sh
Master Host = ssg2.17tech.com
Slave_IO_Running = No
Slave SQL Running = No
Master Log File = ssgbin-log.000005
WARNING: Slave is not functioning properly
--- This *should* have been sent by SMTP or SNMP ---
Sending notification by SNMP trap
[root@ssg-dr ~]# mysqladmin start-slave
Slave started
[root@ssg-dr ~]# monitor replication.sh
Master Host = ssg2.17tech.com
Slave IO Running = Yes
Slave SQL Running = Yes
Master_Log_File = ssgbin-log.000005
Slave is functioning properly.
```

5. Confirm that notification was properly received for the fail test. If everything looks correct edit /usr/local/bin/monitor\_replication.sh and set **VERBOSE='no'** then add /usr/local/bin/monitor\_replication.sh to crontab. See notes in the script for more information:

```
[root@ssg-dr ~]# crontab -e
# Monitor DR database replication
0 * * * * /usr/local/bin/monitor_replication.sh
```

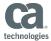

#### 4 Activation

Activating the failover node involves logging in to the DR node, stopping replication then activating the node. Once the node is activated traffic can be routed to it.

Note: It is very important that the slave on DR be disabled in the event that the database on ssg2 inadvertently comes back up.

- 1. Log on to ssg-dr as ssgconfig then access the privileged shell using option 3) Use a privileged shell (root).
- 2. Run 'mysqladmin stop-slave' to stop the database from slaving the secondary node:

3. Optional: Run crontab -e to comment out the replication monitoring:

```
# Monitor DR database replication
#0 * * * * /usr/local/bin/monitor_replication.sh
```

- 4. Type 'exit' to log out of the root shell and return to the ssgconfig menu.
- 5. From the main ssgconfig menu select option 2) Display Layer 7 Gateway Configuration menu.
- 6. Select option 3) Configure the Layer 7 Gateway.
- 7. Select option 4) Node Configuration.
- 8. Enter **Yes** to enable the node.
- 9. Enter **S)** Save and exit to save the new setting followed by the **[Enter]** key to continue until you are back at the SecureSpan Gateway application menu:

```
Configure SecureSpan Gateway

At any time type "quit" to quit.

Select option to configure:

1) Database Connection

2) Configure Database Failover Connection

3) Cluster Configuration

4) Node Configuration

S) Save and exit.

X) Exit without saving.

Select: 4

Enable or disable the node.
```

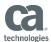

```
Enabled [No]: Yes
Select option to configure:
1) Database Connection
2) Configure Database Failover Connection
3) Cluster Configuration
4) Node Configuration
S) Save and exit.
X) Exit without saving.
Select: S
Configuration Summary
Press < to go to the previous step, type "quit" to quit.
The following configuration will be applied:
  Database Connection
   Database Host = localhost
   Database Port = 3306
   Database Name = ssg
   Database Username = gateway
 Node Configuration
   Enabled = Yes
Press [Enter] to continue.
Please wait while the configuration is applied ...
Configuration Results
The configuration was successfully applied.
Press [Enter] to continue
```

10. Wait about a minute for the Layer 7 Gateway to start then select option 7) **Manage Layer 7 Gateway status** to check state of the Gateway startup. If it is not running exit back to the menu and wait, then select option 7 again. Once it is **RUNNING** you can proceed to the next step..

```
This menu allows you to configure the Layer 7 Gateway application
What would you like to do?

1) Upgrade the Layer 7 Gateway database
2) Create a new Layer 7 Gateway database
3) Configure the Layer 7 Gateway
4) Change the Layer 7 Gateway cluster passphrase
5) Delete the Layer 7 Gateway
6) Display the current Layer 7 Gateway configuration
7) Manage Layer 7 Gateway status
X) Exit menu

Please make a selection: 7
```

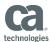

```
Layer 7 Gateway Status

Configuration:

Node Status = RUNNING

Node Status Timestamp = 2010-02-16 09:47:49

Node Status Since = 2010-02-16 09:45:00

Press [Enter] to continue.
```

- 11. Exit from the ssgconfig menu and confirm that the Layer 7 Policy Manager can connect to the DR node directly.
- 12. Configure the network routing infrastructure to route messages to the DR system.

#### 5 Restoring the Cluster

The following steps for restoring the cluster after the primary site is recovered assumes that a recent back up of the cluster before the disaster happened is available.

- Restore the cluster to its last known good state, including database replication between the database nodes.
- 2. Schedule a maintenance window for failback to the cluster. Do not continue these steps until the maintenance window arrives!
- 3. Log in to each cluster node as ssgconfig, select **Option 3) Use a privileged shell (root)** to access the root user then stop the ssg service and confirm the listening ports:

```
[root@ssq1 ~]# service ssq stop
Shutting down Gateway Services:
                                                       [ OK ]
[root@ssg1 ~]# netstat -tnl
Active Internet connections (only servers)
Proto Recv-Q Send-Q Local Address
                                           Foreign Address
                                                                      State
                                           0.0.0.0:*
tcp 0 0.0.0.0:3306
tcp 0 0.0.0.0:22
                                                                      LISTEN
                                            0.0.0.0:*
                                                                      LISTEN
[root@ssq1 ~]#
[root@ssg2 ~]# service ssg stop
Shutting down Gateway Services:
                                                       [ OK ]
[root@ssg2 ~]# netstat -tnl
Active Internet connections (only servers)
Proto Recv-Q Send-Q Local Address
                                           Foreign Address
                                                                     State
tcp 0 0.0.0.0:3306
tcp 0 0.0.0.0:22
                                           0.0.0.0:*
                                                                     LISTEN
                                            0.0.0.0:*
                                                                      LISTEN
[root@ssg2 ~]#
```

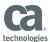

4. Confirm that database replication is functioning on each node. If it is not take steps to ensure replication is properly functioning:

5. Log in to the DR node as ssgconfig, select **Option 3) Use a privileged shell (root)** then dump the database and copy to primary DB node (ssg1) using scp:

6. On ssg1 load the ssg-dr.sgl database dump into the ssg database:

```
[root@ssg1 ~]# mysql ssg < ~ssgconfig/ssg-dr.sql
[root@ssg1 ~]#
```

7. Start the SSG service on both cluster nodes:

- 8. Confirm that replication monitoring is working on both nodes and that the Gateway Policy Manager can connect. Once verified redirect traffic to the cluster.
- 9. Disable the SSG on the DR node through the ssgconfig menu and reconfigure the DR node to replicate from ssg2.

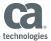

#### 6 Discussion

This method of configuring a Disaster Recovery node has the advantage of being fully up to date and ready to go live with minimal effort. The impact on the production cluster nodes is limited to replication reading from the secondary database node, which should be minimal.

Another option would be to retrieve a periodic backup image from the primary node using wget and running it through ssgrestore.sh on an automated basis. This has the disadvantage of possibly being out of date by hours. Retrieving a full backup image would have the additional disadvantage of being a larger performance impact on the primary database node. There are also implications of OS level setting (IP addresses, etc) that may need to be addressed.

It is important to consider the issue of load capacity when using a single DR node. If the normal operating level of traffic is greater than a single node can handle then either some form of traffic shaping will be required in the DR networking infrastructure or the DR system will need to be configured as a cluster itself. A DR cluster would need to be limited to a single database node for initial takeover, with both processing nodes in a disabled state until activated. If there is a chance that the DR cluster will be running for an extended period of time it would be possible to configure the DR cluster with a replicated database. If a DR cluster is required contact Layer 7 Pro Services for help with configuration.

#### 7 Appendix 1: Listing of create\_DR\_slave.sh

```
#!/bin/sh
 Script to automatically configure a Disaster Recovery slave system
 Call with -v for verbose output
 Note: You *MUST* configure MASTER, DBUSER, DBPWD and DB below
 Note: You *MUST* configure SELECT, LOCK TABLES and RELOAD privilege on the master:
 GRANT SELECT, LOCK TABLES, RELOAD ON *.* TO 'DBUSER'@'SLAVE' IDENTIFIED BY 'DBPWD';
 Where:
#
  SLAVE is the IP address or host name of the slave system where this script is
installed
  DBUSER is the database user configured below
  DBPWD is the database password configured below
# Jay MacDonald - v1 - 20100216 - modified create slave.sh
# Set the defaults up
DBUSER="repluser"
DBPWD="replpass"
MONUSER="monitor"
MONPWD="monitorpass"
ROOT="root"
ROOT_PWD="7layer"
CLONE DB="yes"
DB="ssg"
######### End configurable settings
```

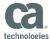

```
clean_up() {
      rm -f /tmp/mb *.$$
       exit $1
verbose() {
       if test $VERBOSE == yes ; then
           echo "--> $1"
}
mysql fail() {
       cat <<-EOM
                ==> $1
                Message: `cat /tmp/mb error.$$`
                Refer to http://dev.mysql.com/doc/refman/4.1/en/error-messages-
client.html
               for more information.
       clean up 1
evaluate result() {
       _eval `echo "$1" | \
               sed 's/^ *//' | \
               sed 's/: \(.*\)/="\1"/' | \
               grep -v '=""$' | \
               grep '='`
}
set_grants() {
       echo "--> Granting access for $1"
        CMD="GRANT USAGE ON *.* TO $1 IDENTIFIED BY PASSWORD '$PASSWORD'"
       RESULT=`$SLAVE_MYSQL -e "$CMD" 2>/tmp/mb_error.$$`
        if test $? -ne 0; then
               mysql_fail "Error granting USAGE for $1"
       CMD="GRANT ALL PRIVILEGES ON ssg.* TO $1"
       RESULT=`$SLAVE MYSQL -e "$CMD" 2>/tmp/mb error.$$`
        if test $? -ne 0; then
               mysql_fail "Error granting PRIVILEGES for $1"
        fi
# Check if -v set
if test "$1" == "-v" ; then
       VERBOSE="yes"
else
       VERBOSE="no"
       echo "--> For verbose output run with -v"
       echo ""
fi
#################
# Get the settings
```

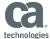

```
echo -n "Enter hostname or IP for the secondary DB node in the cluster: "
read -e MASTER
if test -z $MASTER; then
       echo "You must enter a value for the secondary DB node in the cluster"
       clean up 1
fi
echo -n "Enter replication user: [$DBUSER] "
if test $REPLY; then DBUSER=$REPLY; fi
echo -n "Enter replication password: [$DBPWD] "
read -e
if test $REPLY; then DBPWD=$REPLY; fi
echo -n "Enter monitor user: [$MONUSER] "
read -e
if test $REPLY; then MONUSER=$REPLY; fi
echo -n "Enter monitor password: [$MONPWD] "
read -e
if test $REPLY; then MONPWD=$REPLY; fi
echo -n "Enter MySQL root user: [$ROOT] "
if test $REPLY; then ROOT=$REPLY; fi
echo -n "Enter MySQL root password: [$ROOT PWD] "
read -e
if test $REPLY; then ROOT PWD=$REPLY; fi
echo -n "Do you want to clone a database from $MASTER (yes or no)? [yes] "
read -e
if test $REPLY; then CLONE DB=$REPLY; fi
if test "$CLONE DB" != "yes" -a "$CLONE DB" != "no"; then
       echo "Must answer 'yes' or 'no' (type whole word)"
        clean_up 1
fi
if test "$CLONE DB" == "yes"; then
        echo -n "Enter name of database to clone: [$DB] "
        read -e
        if test $REPLY; then DB=$REPLY; fi
fi
verbose "MASTER = $MASTER"
verbose "DBUSER = $DBUSER"
verbose "DBPWD = $DBPWD"
verbose "MONUSER = $MONUSER"
verbose "MONPWD = $MONPWD"
verbose "ROOT = $ROOT"
verbose "ROOT PWD = $ROOT PWD"
verbose "CLONE_DB = $CLONE_DB"
verbose "DB = \frac{1}{2}DB"
# Massage the user and password args for mysql on slave.
if test $ROOT PWD; then ROOT PWD="-p$ROOT PWD"; fi
if test $ROOT; then ROOT="-u$ROOT"; fi
```

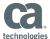

```
# Set commands for slave and master mysql calls
SLAVE MYSQL="/usr/bin/mysql $ROOT $ROOT PWD"
MASTER MYSQL="/usr/bin/mysql -h$MASTER -u$DBUSER -p$DBPWD"
# Initialize values
File=""
Position=0
Slave_IO_Running="No"
Slave_SQL_Running="No"
# Set the master configuration
# Stop the slave
verbose "Stopping slave"
CMD="STOP SLAVE\G"
RESULT=`$SLAVE MYSQL -e "$CMD\G" 2>/tmp/mb error.$$`
if test $? -ne 0; then
        mysql fail "Error stopping slave"
fi
\ensuremath{\mathtt{\#}} Query the MASTER STATUS from the master database
CMD="SHOW MASTER STATUS\G"
RESULT=`$MASTER MYSQL -e "$CMD" 2>/tmp/mb error.$$`
if test $? -ne 0 ; then
        mysql_fail "Error getting master status"
fi
# Get the useful information from SHOW MASTER STATUS\G and convert to variables
evaluate result "$RESULT"
verbose "File = $File"
verbose "Position = $Position"
# Change the MASTER settings in slave
verbose "Changing MASTER settings"
CMD="CHANGE MASTER TO MASTER HOST='$MASTER',
        MASTER USER='$DBUSER',
        MASTER PASSWORD='$DBPWD',
        MASTER PORT=3307,
        MASTER_CONNECT_RETRY=100,
        MASTER LOG FILE='$File',
        MASTER LOG POS=$Position;"
RESULT=`$SLAVE MYSQL -e "$CMD" 2>/tmp/mb error.$$`
if test $? -ne 0; then
        mysql fail "Error changing master settings"
fi
#################
# Clone the database if requested
if test "$CLONE DB" == "yes"; then
        ################
        # Check if the database already exists and drop if so
        CMD="SHOW DATABASES"
        RESULT=`$SLAVE MYSQL -e "$CMD" 2>/tmp/mb error.$$ | grep "^${DB}$"`
        if test $RESULT ; then
```

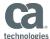

```
# Database exists, so drop it
                # This is a drastic procedure. Confirm before doing anything...
                echo "W A R N I N G"
                echo " About to drop the $DB database on localhost"
                echo " and copy from $MASTER"
                echo ""
                echo -n "Are you sure you want to do this? [N] "
                read -e
                if test -z $REPLY; then
                       REPLY="N"
                fi
                if test $REPLY != "y" -a $REPLY != "Y" -a $REPLY != "yes"; then
                        clean up 0
                ################
                # Drop the database
                verbose "Dropping database"
                CMD="DROP DATABASE $DB"
                RESULT=`$SLAVE MYSQL -e "$CMD" 2>/tmp/mb error.$$`
                if test $? -ne 0 ; then
                        mysql_fail "Error dropping database"
                fi
        fi
        #################
        # Create the database
       verbose "Creating database: $DB"
        CMD="CREATE DATABASE $DB"
        RESULT=`$SLAVE_MYSQL -e "$CMD" 2>/tmp/mb_error.$$`
        if test $? -ne 0 ; then
               mysql fail "Error creating database"
        fi
        ################
        # pipe in the database
        verbose "Copying database from $MASTER"
       mysqldump -h $MASTER -u $DBUSER -p$DBPWD --master-data=1 $DB | $SLAVE MYSQL
$DB
fi
#################
# Start the slave
verbose "Starting slave"
CMD="START SLAVE\G"
RESULT=`$SLAVE_MYSQL -e "$CMD\G" 2>/tmp/mb_error.$$`
if test $? -ne 0; then
       mysql_fail "Error starting slave"
fi
# Give the slave a chance to start
sleep 1
```

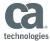

```
# Confirm the slave settings on slave
verbose "Confirming slave startup"
CMD="SHOW SLAVE STATUS\G"
RESULT=`$SLAVE MYSQL -e "$CMD\G" 2>/tmp/mb error.$$`
if test $? -ne 0; then
       mysql_fail "Error querying slave status"
evaluate result "$RESULT"
verbose "Slave_IO_Running = $Slave_IO_Running"
verbose "Slave_SQL_Running = $Slave_SQL_Running"
if test $Slave IO Running == "Yes" -a $Slave SQL Running == "Yes" ; then
       echo "Slave successfully created"
else
           cat <<-EOM
                ==> Error: Slave not started
                Confirm your settings in $0
                Result of SLAVE STATUS:
                $RESULT
       EOM
        clean up 1
fi
# Assume password is the same for all gateway users
verbose "Getting password for user gateway"
CMD="SELECT Password FROM mysql.user WHERE User='gateway' AND Host='%'"
PASSWORD=`$MASTER_MYSQL -e "$CMD" | tail -1`
set_grants "'gateway'@'localhost'"
set_grants "'gateway'@'%'"
set grants "'gateway'@'localhost.localdomain'"
echo "--> Granting monitor rights for $MONUSER@localhost"
CMD="GRANT REPLICATION CLIENT ON *.* TO $MONUSER@localhost IDENTIFIED BY '$MONPWD'"
RESULT=`$SLAVE MYSQL -e "$CMD" 2>/tmp/mb_error.$$`
if test $? -ne 0; then
       mysql fail "Error granting REPLICATION CLIENT for $MONUSER@localhost"
fi
```

#### 8 Appendix 2: Listing of monitor\_replication.sh

```
#!/bin/bash
#
# Script to monitor replication on a DR node
# Periodically run this on the DR node from crontab.
#
# Note: You *MUST* configure NOTIFY_TO below
#
# Note: You *MUST* configure REPLICATION CLIENT privilege:
#
# GRANT REPLICATION CLIENT ON *.* TO 'MONUSER'@'localhost' IDENTIFIED BY 'MONPWD';
```

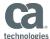

```
# That should have been done by create DR slave.sh. Make sure MONUSER and MONPWD
# are the same that were set when create_DR_slave.sh was run.
# Note: An MTA daemon should not be running on a SecureSpan Gateway. To enable
# sending of notification by SMTP you must configure a smart relay host in the
# MTA configuration. Appliances running on RHEL 4 (SSG v5.0 and previous) have
# sendmail installed. Appliances running on RHEL 5 (SSG v5.1 and later) have
# exim installed. The following sections outline steps to take for each
# version.
# Using SNMP Trap for Alerts
# To send snmp trap alerts the net-snmp-utils rpm package must be installed.
# This is not a default in the SecureSpan appliances (as of v5.2). Use scp to
# copy the rpm file to the ssgconfig user's home directory then run:
    # rpm -Uvh ~ssgconfig/net-snmp-utils-<version info>.rpm
# There are two possible traps that may be sent: ERROR and INFO. The OID for
# ERROR is 1.3.6.1.4.1.17304.7.3.50 and indicates that action should be taken.
\# The OID for INFO is 1.3.6.1.4.1.17304.7.3.51. No action needs to be taken
# for INFO. Layer 7 has reserved the 1.3.6.1.4.1.17304.7.3.* MIB space. To
\# set the OID to something other than .50 or .51 change the values of
# OID ERROR and OID INFO below.
# Configuring Exim
 ~~~~~~~~~~~~~
# To configure exim to use a smarthost edit /etc/exim/exim.conf and find the
# line with "begin routers". Add the following lines immediately after "begin
# routers" line. Change "mailhost.example.com" to your smarthost:
# # Configure a smart host to route everything but local domain
# smarthost:
# driver = manualroute
# domains = !+local domains
# transport = remote smtp
# route data = mailhost.example.com
# Make sure the MTA FLAGS below is set to "-t"
# Configuring Sendmail
# Configure the smarthost in sendmail by setting the DS configuration in the
# /etc/mail.sendmail.cf file and set the MTA FLAG value below to "-Am -t"
# Configuring crontab
# Run the command 'crontab -e' as root and add the following line (note: it
# opens the file in vi). See the crontab man page for details:
# to check every hour on the hour:
    0 * * * * /usr/local/bin/monitor replication.sh
 to check every day at 04:15
     15 4 * * * /usr/local/bin/monitor_replication.sh
# Jay MacDonald - v1 - 20100303 - modified manage binlogs.sh
```

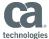

```
# SLAVE is either IP address or host name
MONUSER="monitor"
MONPWD="monitorpass"
# NOTIFY sends email on error conditions only. If you want notifications on
# all runs set NOTIFY PURGE as well
NOTIFY="yes"
# Set the notification methods
NOTIFY SMTP="yes"
NOTIFY SNMP="no"
if test "$NOTIFY_SMTP" == "yes"; then
       # Configure email alert settings. Must set NOTIFY TO.
       # NOTIFY_CC and NOTIFY_BCC are optional.
       NOTIFY TO="SET ME"
       NOTIFY CC=""
       NOTIFY BCC=""
       # For exim set MTA FLAG to "-t". For sendmail set it to "-Am -t"
       MTA FLAG="-t"
       if test "$NOTIFY TO" == "SET ME"; then
               echo "Error: NOTIFY TO is not configured"
               exit 1
       fi
fi
if test "$NOTIFY SNMP" == "yes"; then
       # Configure SNMP Trap alert settings.
       # Must set SNMP HOST and COMMUNITY
       SNMP HOST="SET ME"
       COMMUNITY="SET ME"
       # Change these if you want to use different values
       OID_ERROR="54"
       OID INFO="55"
       UPTIME=`/bin/cat /proc/uptime | /bin/cut -f 1 -d '.'`
       if test "$SNMP HOST" == "SET ME"; then
               echo "Error: SNMP_HOST is not configured"
               exit 1
       fi
       if test "$COMMUNITY" == "SET ME"; then
               echo "Error: COMMUNITY is not configured"
               exit 1
       fi
       if test ! -x /usr/bin/snmptrap ; then
               echo "Error: Can't find /usr/bin/snmptrap. Make sure the net-snmp-
utils rpm"
               echo "has been installed."
               exit 1
       fi
fi
\# Set VERBOSE to yes when debugging. Under normal operations it should
# probably be set to "no"
```

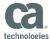

```
VERBOSE="yes"
############################## End configurable settings
if test "$NOTIFY" != "yes"; then
             return 1;
       fi
       if test "$NOTIFY SMTP" == "yes"; then
              echo "From: ${USER}@${HOSTNAME}" > /tmp/mb notify.$$
              echo "To: $NOTIFY TO" >> /tmp/mb notify.$$
              if test -n $NOTIFY_CC; then
                     echo "Cc: $NOTIFY CC" >> /tmp/mb notify.$$
              fi
              if test -n $NOTIFY BCC; then
                     echo "Bcc: $NOTIFY BCC" >> /tmp/mb notify.$$
              echo "Subject: $SUBJECT" >> /tmp/mb notify.$$
              echo "" >> /tmp/mb_notify.$$
              cat /tmp/mb_message.$$ >> /tmp/mb_notify.$$
              if test "$VERBOSE" == "yes" ; then
                     echo "Sending notification by email"
              fi
              cat /tmp/mb_notify.$$ | /usr/sbin/sendmail $MTA_FLAG
       fi
       if test "$NOTIFY SNMP" == "yes"; then
              if test "$VERBOSE" == "yes" ; then
                     echo "Sending notification by SNMP trap"
              fi
              if test -z $1; then
                     OID=$OID ERROR
              else
                     OID=$1
              fi
              # Send the trap. Note: this is a v2c style message.
              /usr/bin/snmptrap -v 2c -c $COMMUNITY $SNMP HOST $UPTIME \
              1.3.6.1.4.1.17304.7.3.${OID} \
              SNMPv2-SMI::enterprises.17304.7.3.0 s "${SUBJECT}"
       fi
# Get the timestamp
DATE=`date`
# Query the SLAVE STATUS from the slave database
RESULT=`mysql -u$MONUSER -p$MONPWD -e "SHOW SLAVE STATUS\G" 2>/tmp/mb error.$$`
# Check to make sure we got the connection, notify and fail if not
if test $? -ne 0; then
       cat > /tmp/mb message.$$ <<-EOM</pre>
              ==> Error querying database
              Timestamp: $DATE
```

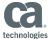

```
Message: `cat /tmp/mb error.$$`
                Refer to http://dev.mysql.com/doc/refman/4.1/en/error-messages-
client.html
                for more information.
       EOM
        if test $VERBOSE == yes; then
                cat /tmp/mb_message.$$
        fi
        SUBJECT="WARNING: Error querying replication status"
        notify $OID ERROR
        rm -f /tmp/mb *.$$
        exit 1
fi
# Get the useful information from SHOW SLAVE STATUS\G and convert to variables
eval `echo "$RESULT" | \
       sed 's/^ *//' | \
        sed 's/: \(.*\)/="\1"/' | \
       grep -v '=""$' | \
       grep '='`
if test "$VERBOSE" == "yes" ; then
       echo "Master Host = $Master Host"
        echo "Slave IO Running = $Slave IO Running"
        echo "Slave_SQL_Running = $Slave_SQL_Running"
        echo "Master_Log_File = $Master_Log_File"
        echo ""
fi
# Check the status of the slave and send notification if in failed state
if test "$Slave IO Running" == "Yes" -a "$Slave SQL Running" == "Yes"; then
        if test "$VERBOSE" == "yes" ; then
                echo "Slave is functioning properly."
                echo ""
        fi
        rm -f /tmp/mb *.$$
        exit 0
else
        if test "$VERBOSE" == "yes"; then
                echo "WARNING: Slave is not functioning properly"
                if test "$NOTIFY" == "yes" ; then
                        echo " --- This *should* have been sent by SMTP or SNMP ---"
                else
                        echo " --- No one was notified! ---"
                fi
        fi
        # Create message and send
        SUBJECT="WARNING: DR slave on $HOSTNAME is not functioning properly"
        cat > /tmp/mb message.$$ <<-EOM</pre>
                WARNING: The database slave at $HOSTNAME is not functioning properly
                Timestamp: $DATE
                Here are the results of SHOW SLAVE STATUS\G:
                $RESULT
```

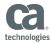

```
notify $OID_ERROR
rm -f /tmp/mb_*.$$
exit 1
fi
```